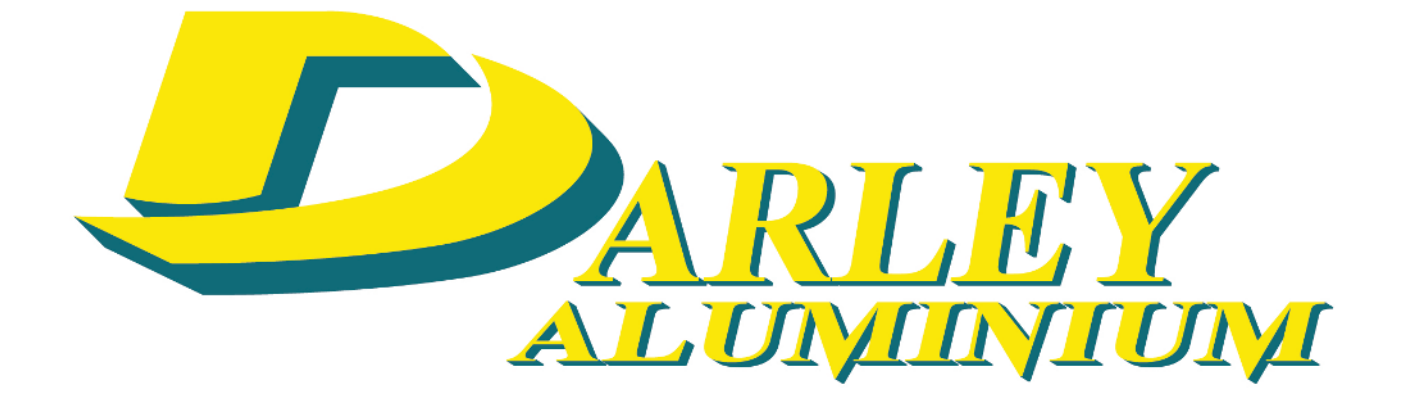

# **Procedures for logging into to the Darley Aluminium Customer Portal**

# STEP 1 [Go to darleyaluminium.com.au](https://darleyaluminium.com.au/darley-portal/)

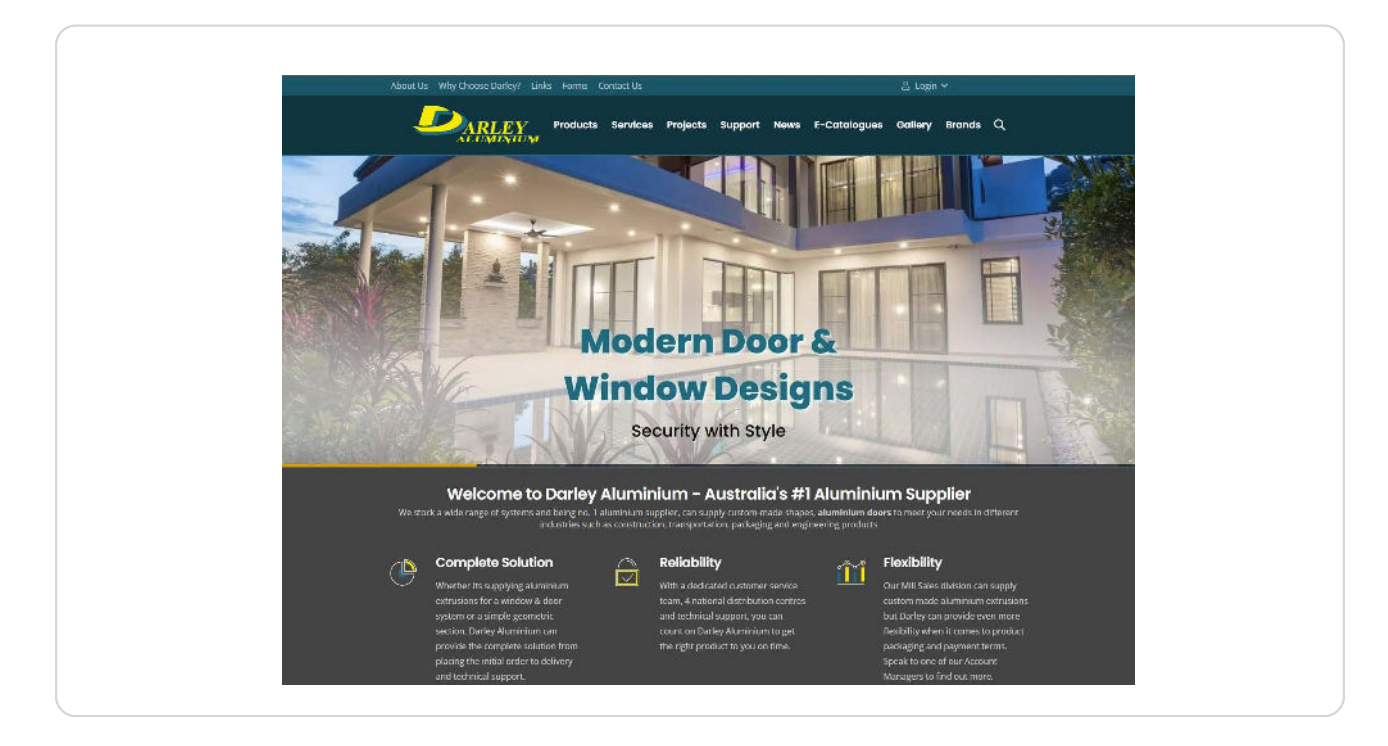

#### STEP 2

# Click on Login

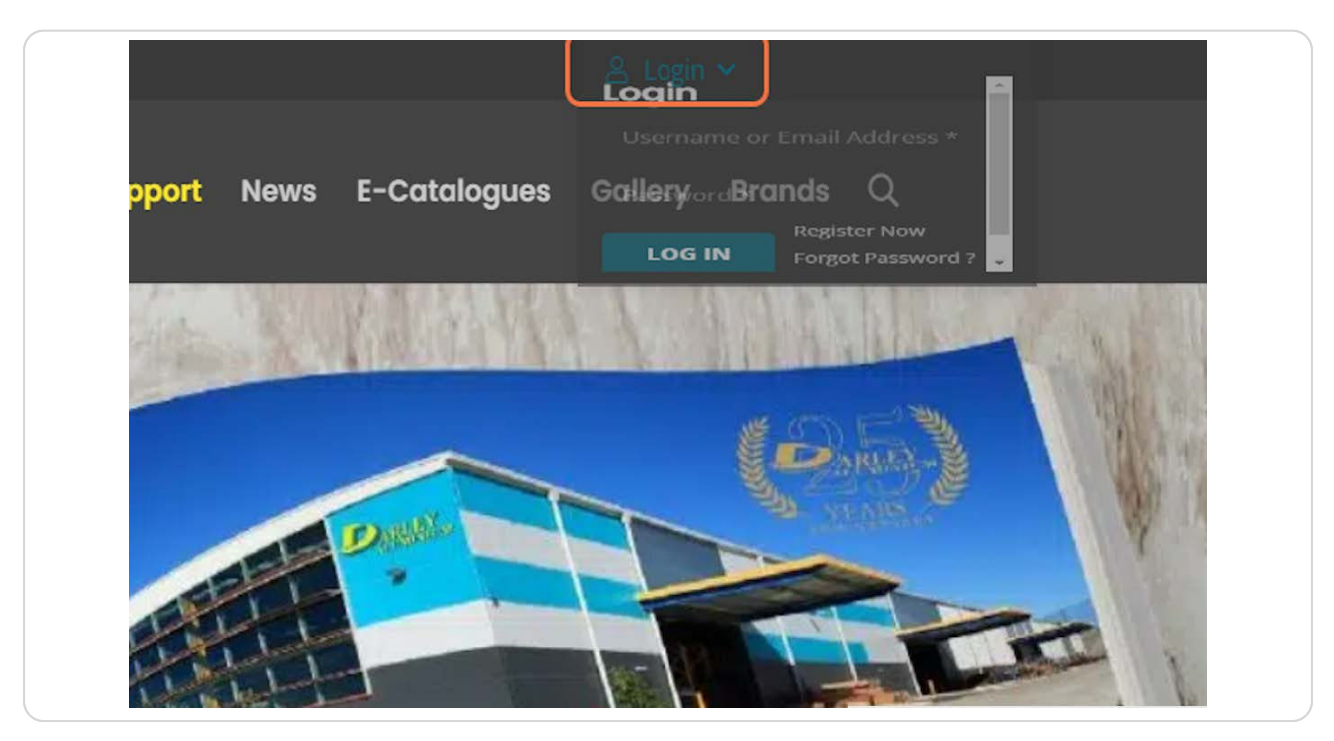

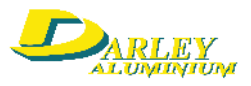

#### STEP 3

## Enter your Username or Email Address

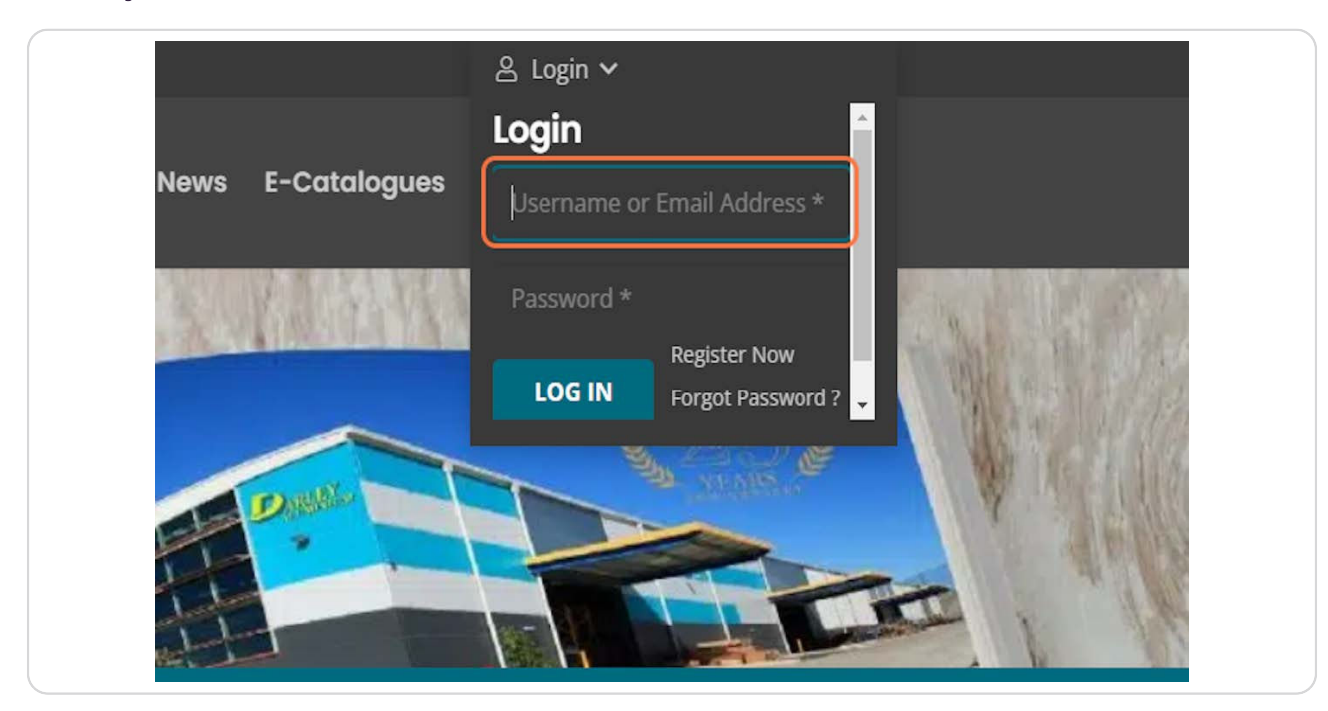

#### STEP 4

## Enter your Password

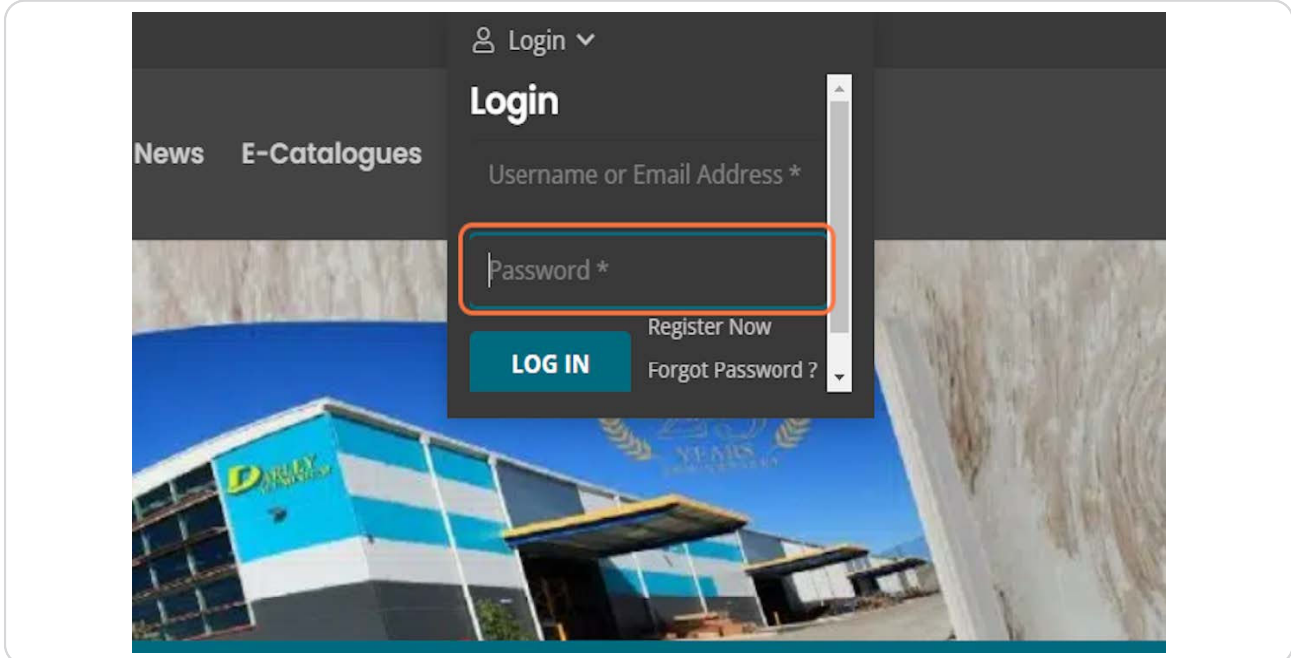

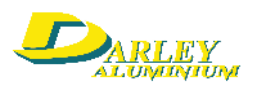

## STEP 5 Click on LOG IN

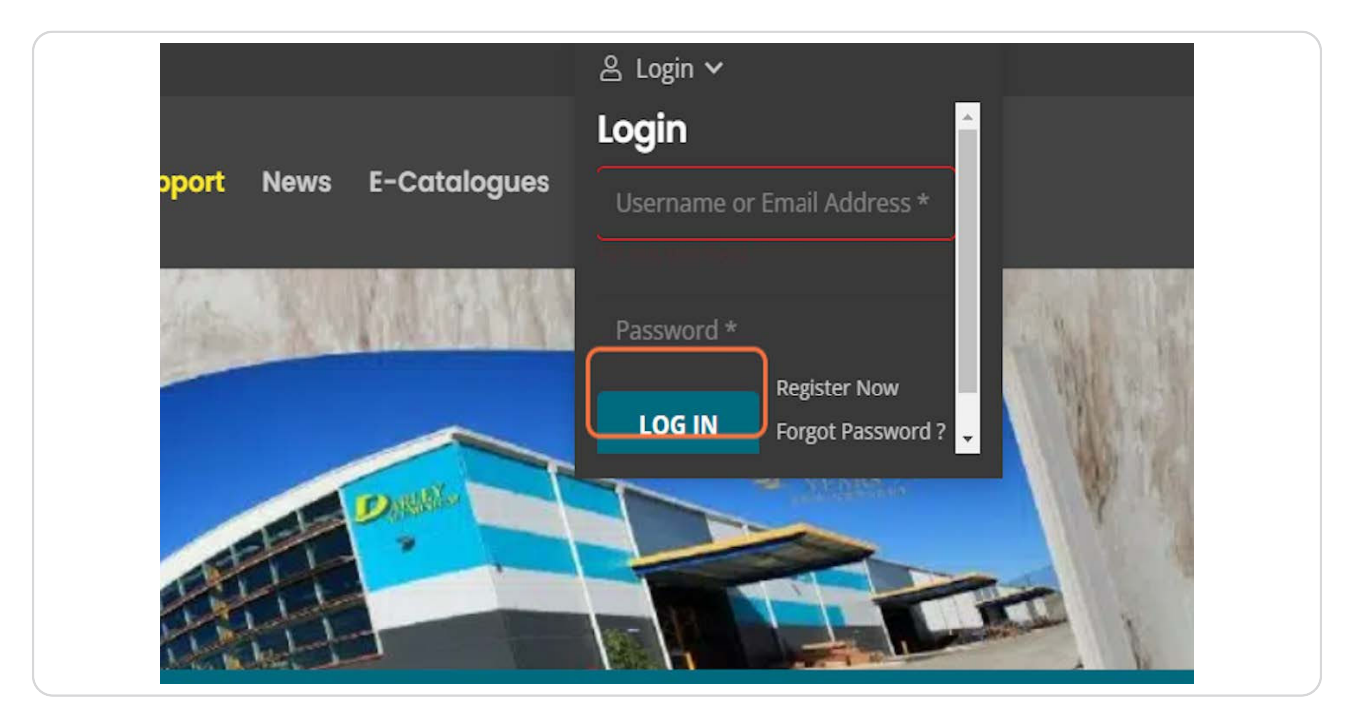

## STEP 7 Darley Portal

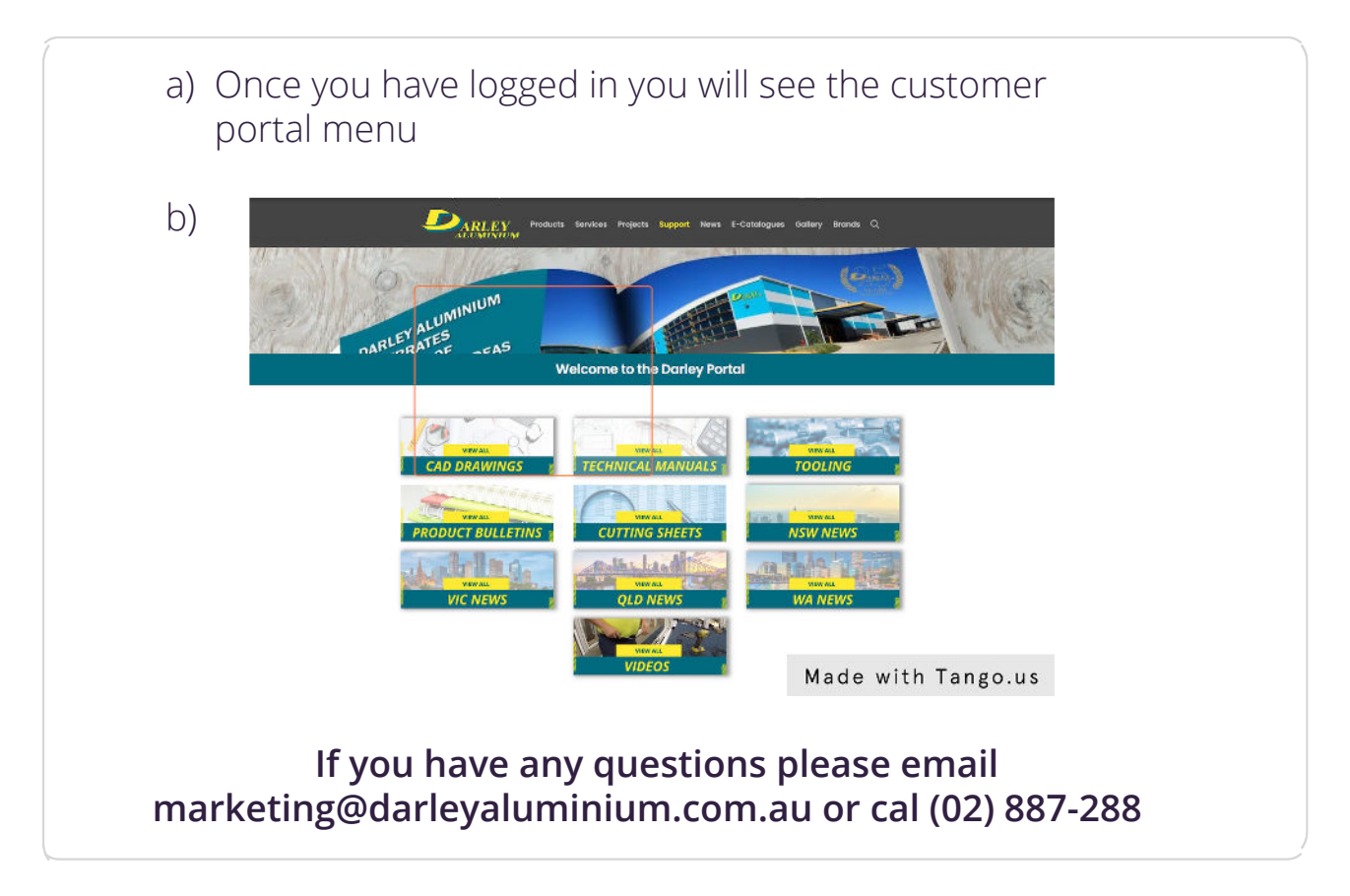

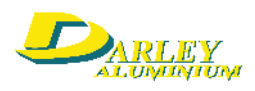